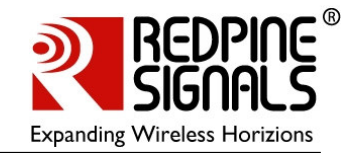

# RS9110-N-11-02 Evaluation Board

# User Guide

Version 1.41 July'09

# Redpine Signals, Inc.

2107 N. First Street, #680 San Jose, CA 95131. Tel: (408) 748-3385 Fax: (408) 705-2019 Email: info@redpinesignals.com Website: www.redpinesignals.com

Redpine Signals, Inc. Proprietary and Confidential

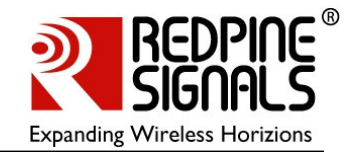

#### Disclaimer:

The information in this document pertains to information related to Redpine Signals Inc. products. This information is provided as a service to our customers, and may be used for information purposes only.

Redpine assumes no liabilities or responsibilities for errors or omissions in this document. This document may be changed at any time at Redpine's sole discretion without any prior notice to anyone. Redpine is not committed to updating these documents in the future.

Copyright 2007 Redpine Signals Inc. All rights reserved.

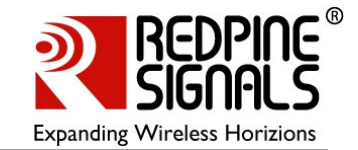

# Table of Contents

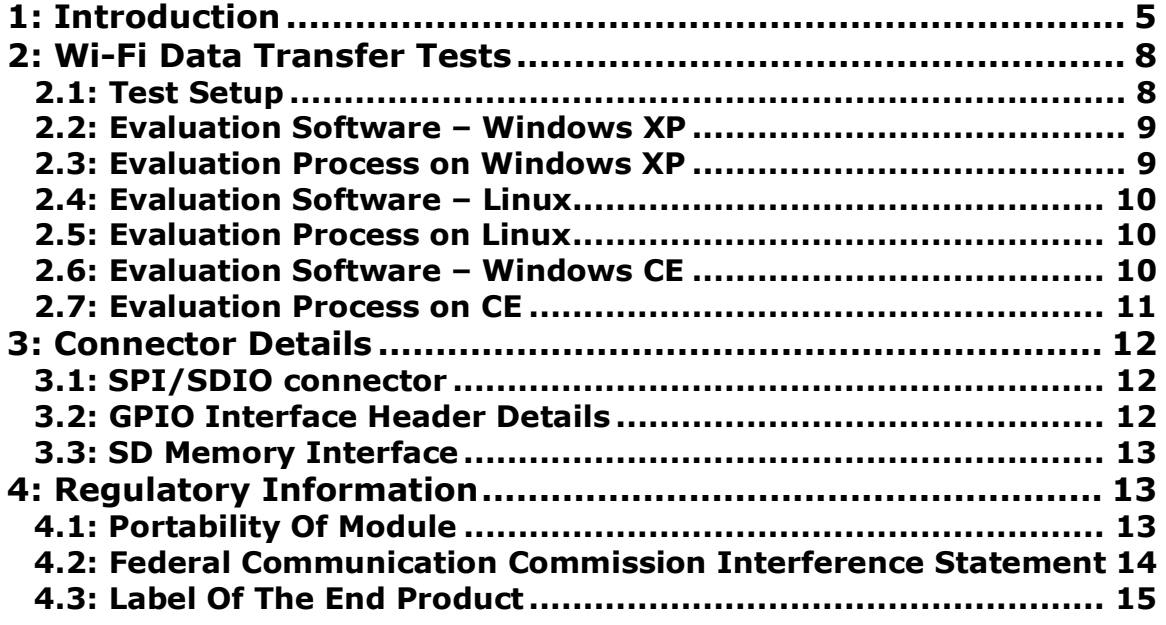

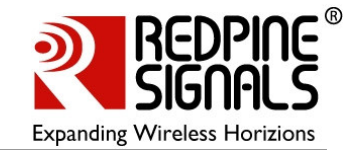

# Table of Figures

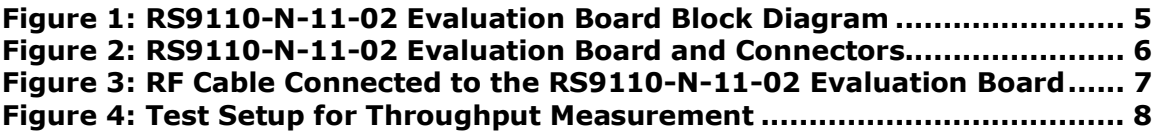

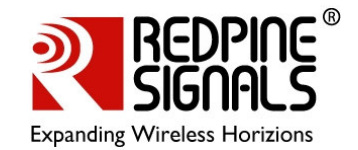

## 1: Introduction

The RS9110-N-11-02 evaluation board provides a complete IEEE 802.11bgn Wireless LAN evaluation platform. This basically has the RS9110-N-02 802.11bgn WLAN module mounted on it along with few other supporting components such as 40 Mhz reference oscillator and few other passives. The RS9110-N-11-02 is a high-performance, low-power WLAN module.

The board connects to a host processor through SDIO or SPI interfaces. It also provides the connectivity for the WLAN module to the Vector Signal Generator (VSG) and Vector Signal Analyzer (VSA) through a microwave coaxial connector switch.

The RS9110-N-11-02 evaluation board facilitates you in carrying out following tests.

- Evaluation of the end–to-end throughput performance.
- Evaluation of the Transmit and Receive performance of the radio.

Figure 1 shows the block diagram of this evaluation board.

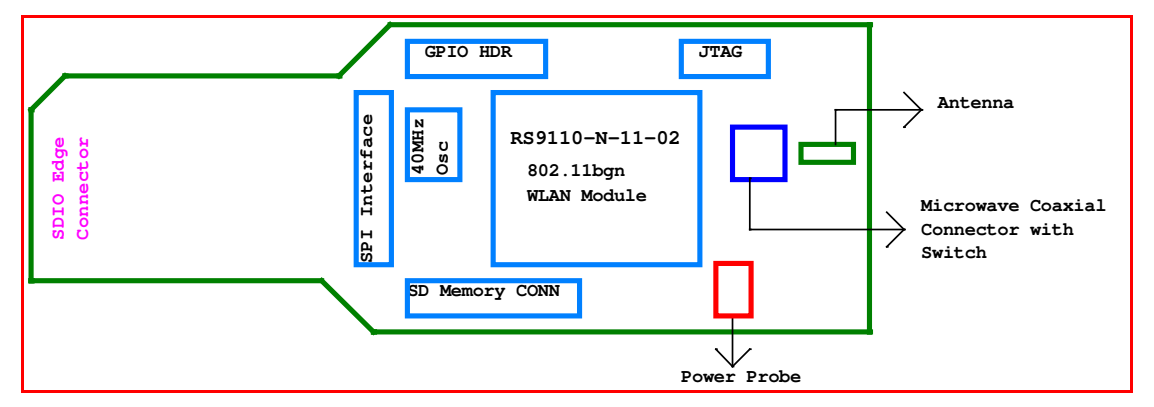

## Figure 1: RS9110-N-11-02 Evaluation Board Block Diagram

The following picture illustrates various connectors on the RS9110-N-11-02 evaluation board

#### RS9110-N-11-02 Evaluation Board User Guide Version 1.41

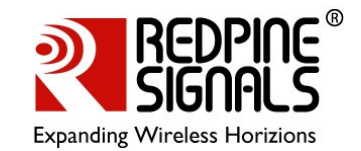

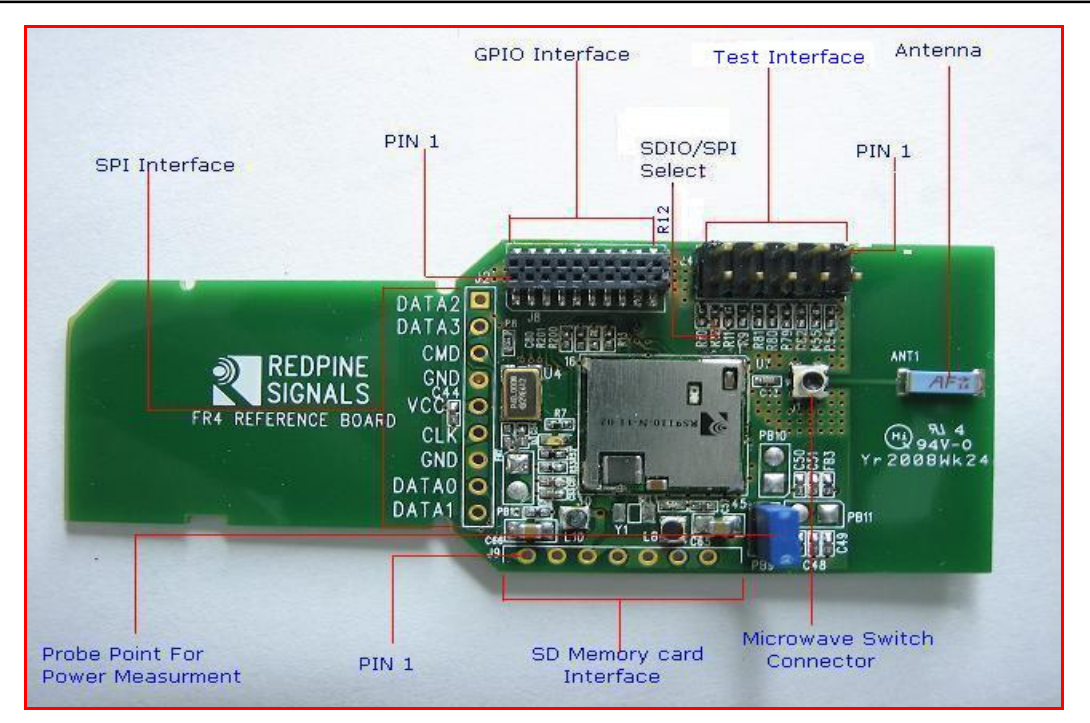

## Figure 2: RS9110-N-11-02 Evaluation Board and Connectors

A probe point (Jumper PB9) is provided in order to measure the total power consumed by the RS9110-N-11-02 WLAN Module during transmit, receive, and standby modes.

On board resistors are provided for the Mode Select, which helps the user to switch from the SDIO host interface to SPI host interface.

A SMD-based Microwave switch connector is provided to detach the onboard antenna, and attach external RF input/output of any signal generator/signal analyzer through a Microwave Cable Adapter (Murata Part Number::MXHS83QH3000).

The following diagram illustrates how the user can connect an adapter with Microwave coaxial cable to the switch connector.

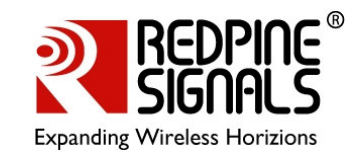

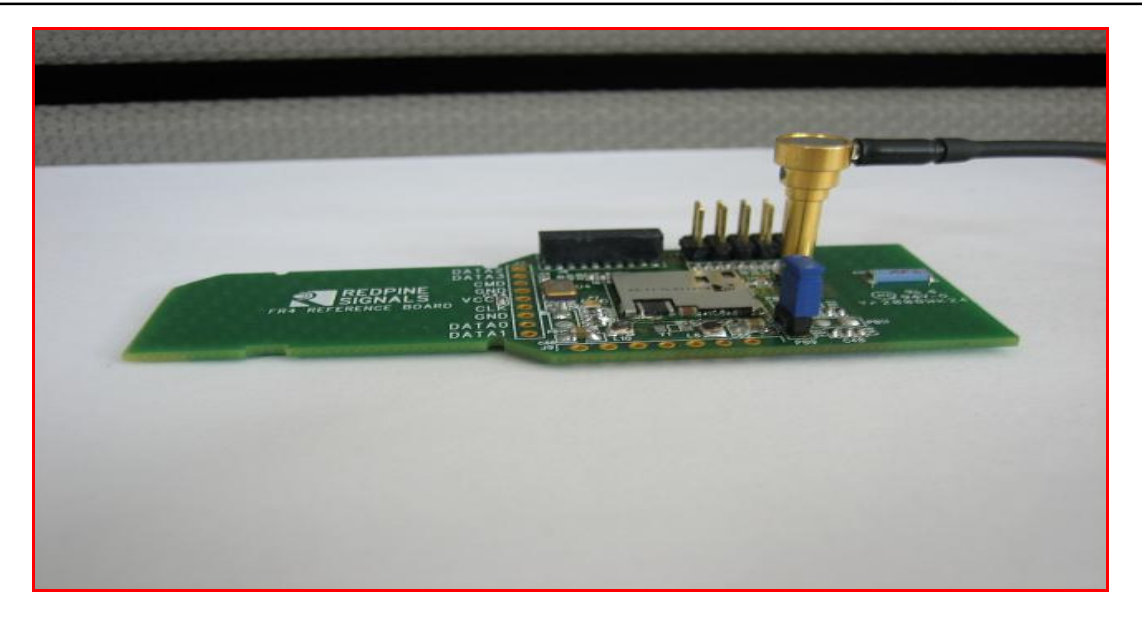

Figure 3: RF Cable Connected to the RS9110-N-11-02 Evaluation Board

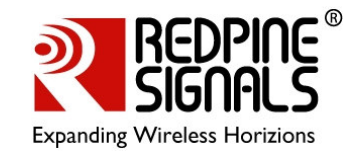

## 2: Wi-Fi Data Transfer Tests

The evaluation kit allows you to carry out WLAN data transfer tests, where in RS9110-N-11-02 EVB can be connected to any 802.11bgn Access Points and user can run any network applications to verify the WLAN connection. You can also evaluate the application level throughputs using this EVB.

In order to perform these tests, a Windows XP, or Linux, or Window CE based WLAN driver is provided along with the evaluation kit.

## 2.1: Test Setup

If you want to evaluate the system, you need to have following test setup. The EVB is inserted into the Laptop that has SDIO slot, and it is wirelessly connected to an 802.11n Access Point. Data transfer tests can be performed using any other systems in the LAN, which is connected to AP. The test setup is shown in the figure below. The sub-net mask of the wireless interface on the Laptop and AP should be same as that of the LAN, for which AP is connected via Ethernet.

Please note that, in order to evaluate the Lite-Fi™ on a Windows CE or a Windows Mobile platform, you need to replace the Laptop in the following setup, with any of the Windows CE or Windows Mobile based SDIO platform.

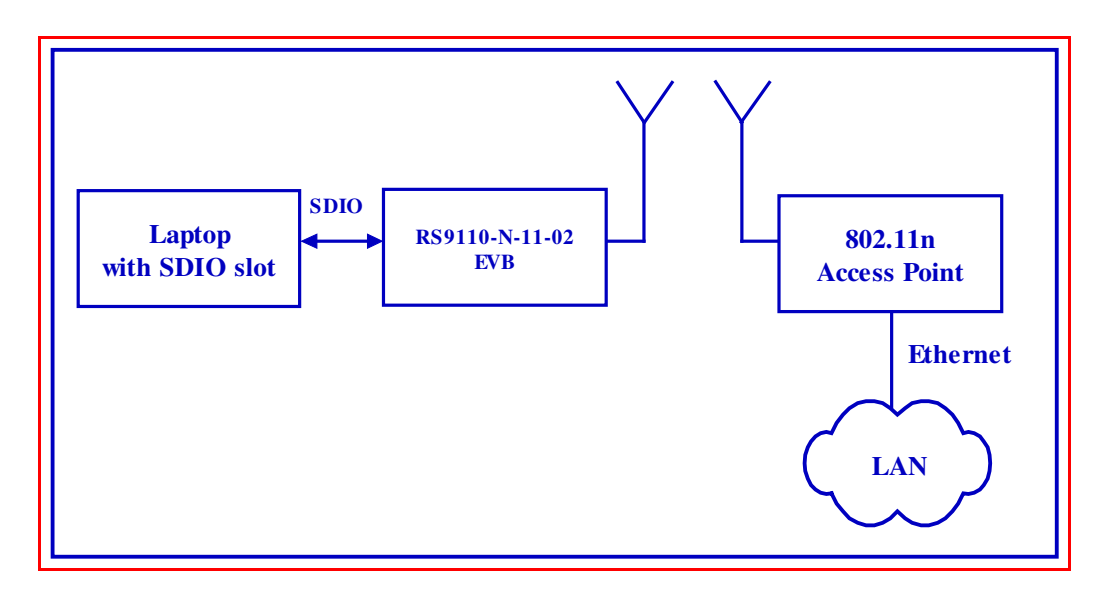

### Figure 4: Test Setup for Throughput Measurement

The following is the list of the test setup requirements:

- Laptop with SDIO slot and Windows XP or Linux operating system, or a Windows CE or Windows Mobile based SDIO platform.
- RS9110-N-11-02 EVB
- 802.11n Access Point

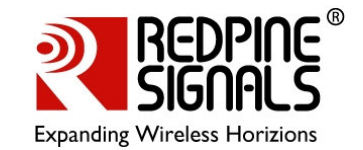

### 2.2: Evaluation Software – Windows XP

The following table provides the description of the software package and installation guides to be used for carrying out the WLAN data transfer tests using an Access Point, on a Windows XP platform.

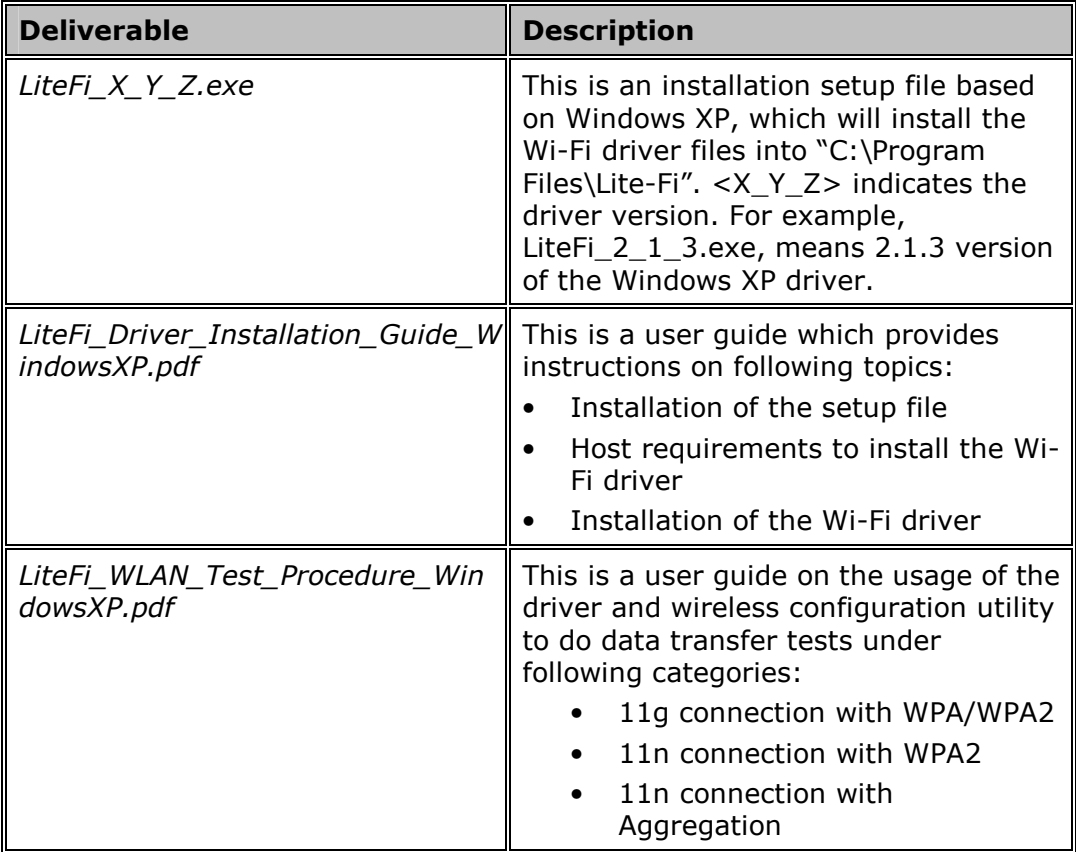

## 2.3: Evaluation Process on Windows XP

You can start the evaluation process as follows:

Step 1: - Follow the instructions mentioned in the LiteFi\_Driver\_Installation\_Guide\_WindowsXP.pdf.

Step 2: - Follow the instructions mentioned in the

LiteFi\_WLAN\_Test\_Procedure\_WindowsXP.pdf.

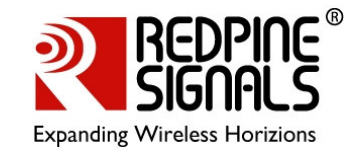

## 2.4: Evaluation Software – Linux

The following table provides the description of the software package and installation guides to be used for carrying out the WLAN data transfer tests using an Access Point, on a Linux platform.

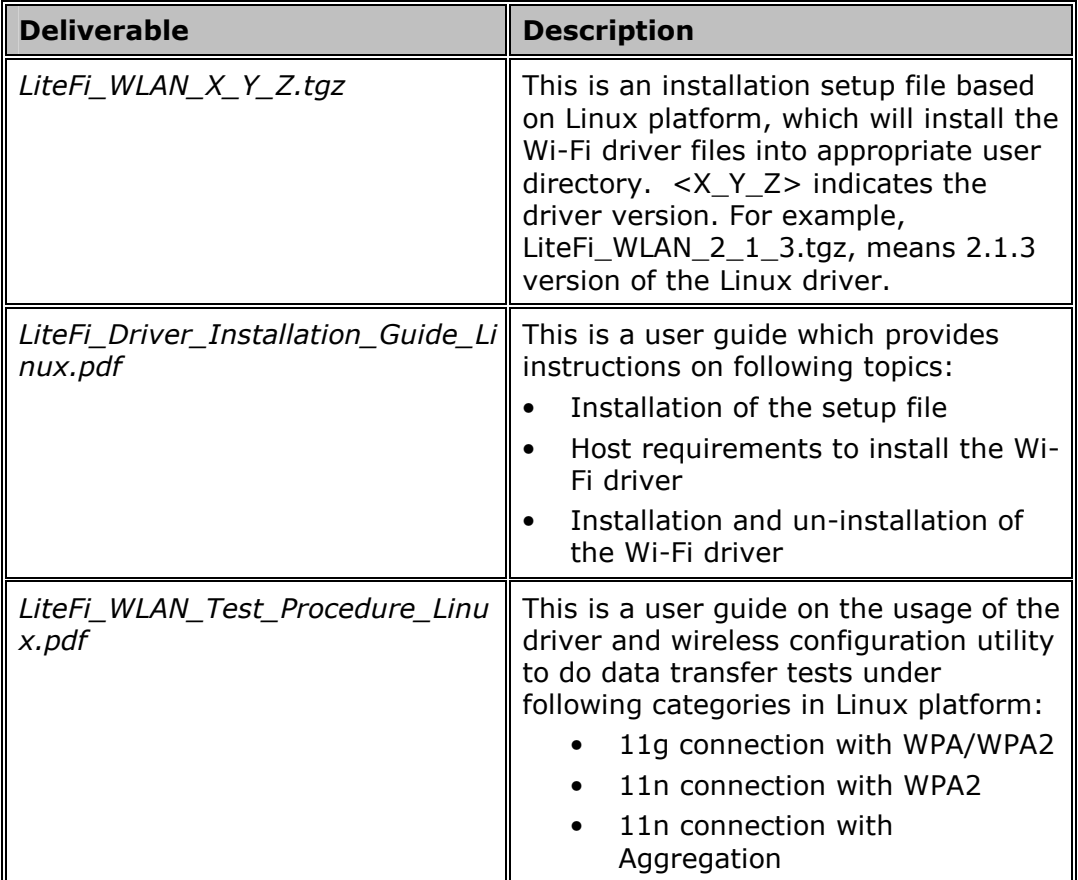

## 2.5: Evaluation Process on Linux

You can start the evaluation process as follows:

Step 1: - Follow the instructions mentioned in the LiteFi\_Driver\_Installation\_Guide\_Linux\_2\_6\_18.pdf

Step 2: - Follow the instructions mentioned in the

LiteFi\_WLAN\_Test\_Procedure\_Linux.pdf

## 2.6: Evaluation Software – Windows CE

The following table provides the description of the software package and installation guides to be used for carrying out the WLAN data transfer tests using an Access Point, on a Windows CE platform.

#### RS9110-N-11-02 Evaluation Board User Guide Version 1.41

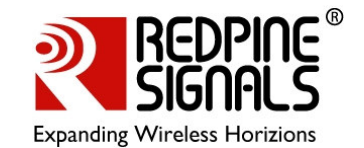

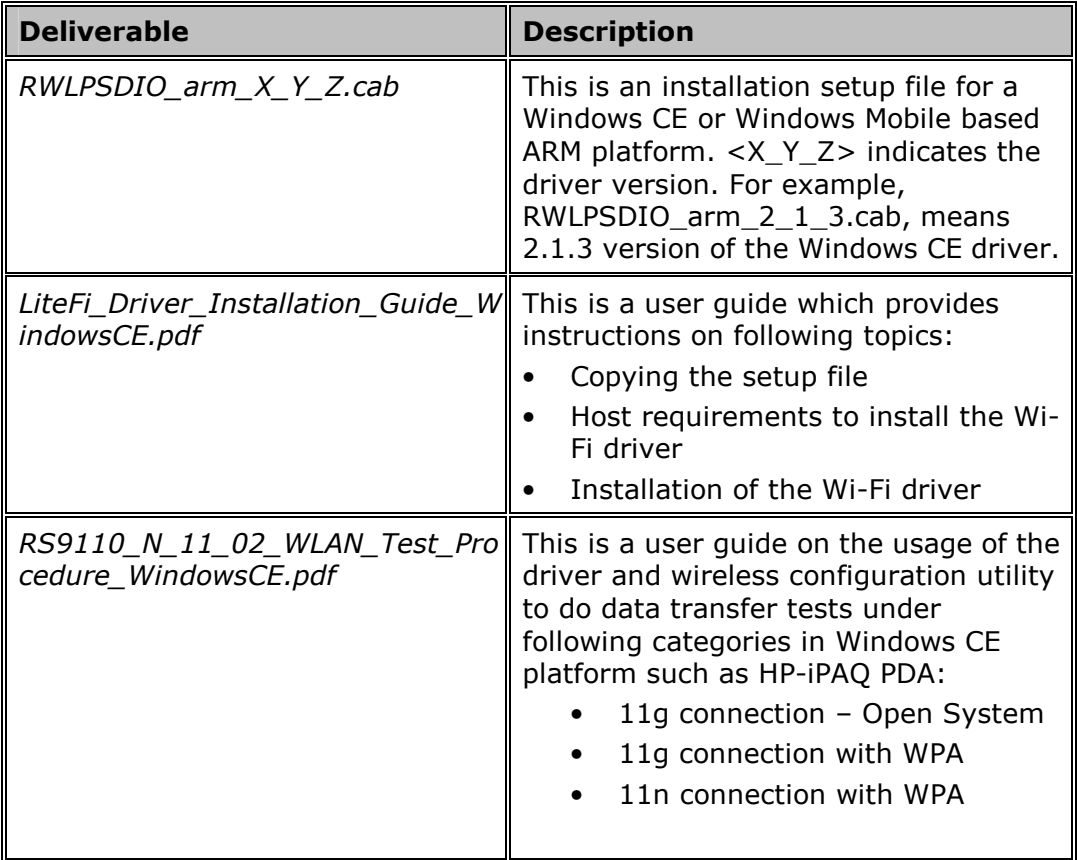

## 2.7: Evaluation Process on CE

You can start the evaluation process as follows:

Step 1: - Follow the instructions mentioned in the LiteFi\_Driver\_Installation\_Guide\_WindowsCE.pdf

Step 2: - Follow the instructions mentioned in the RS9110\_N\_11\_02\_WLAN\_Test\_Procedure\_WindowsCE.pdf

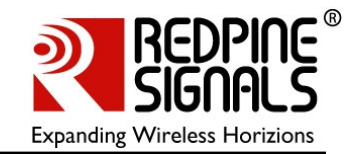

# 3: Connector Details

This section covers the connector details of various headers.

## 3.1: SPI/SDIO connector

The following table provides the interface details for SPI/SDIO connector. You should not install R12, for operating the evaluation board in SDIO Mode. Conversely, you need to install R12 to put the board into SPI mode.

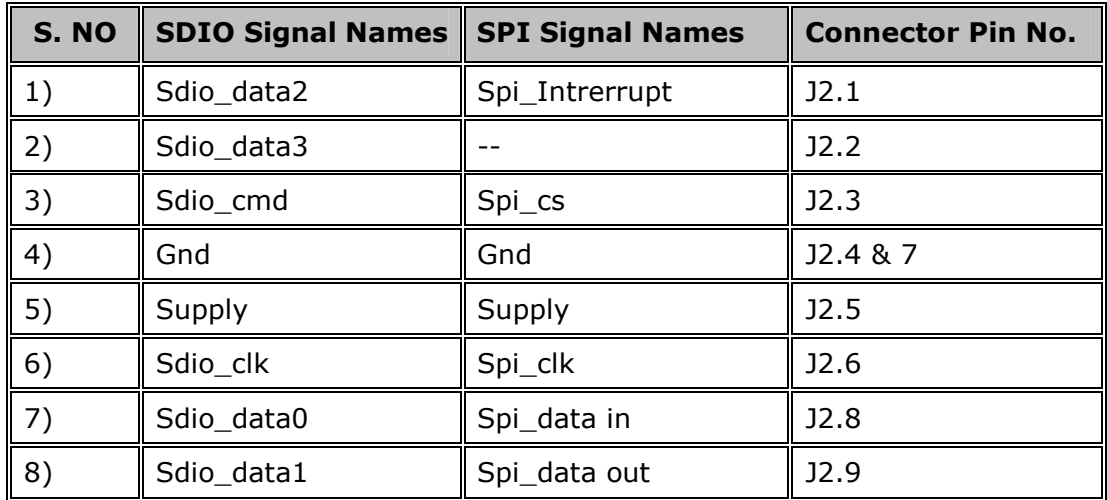

## 3.2: GPIO Interface Header Details

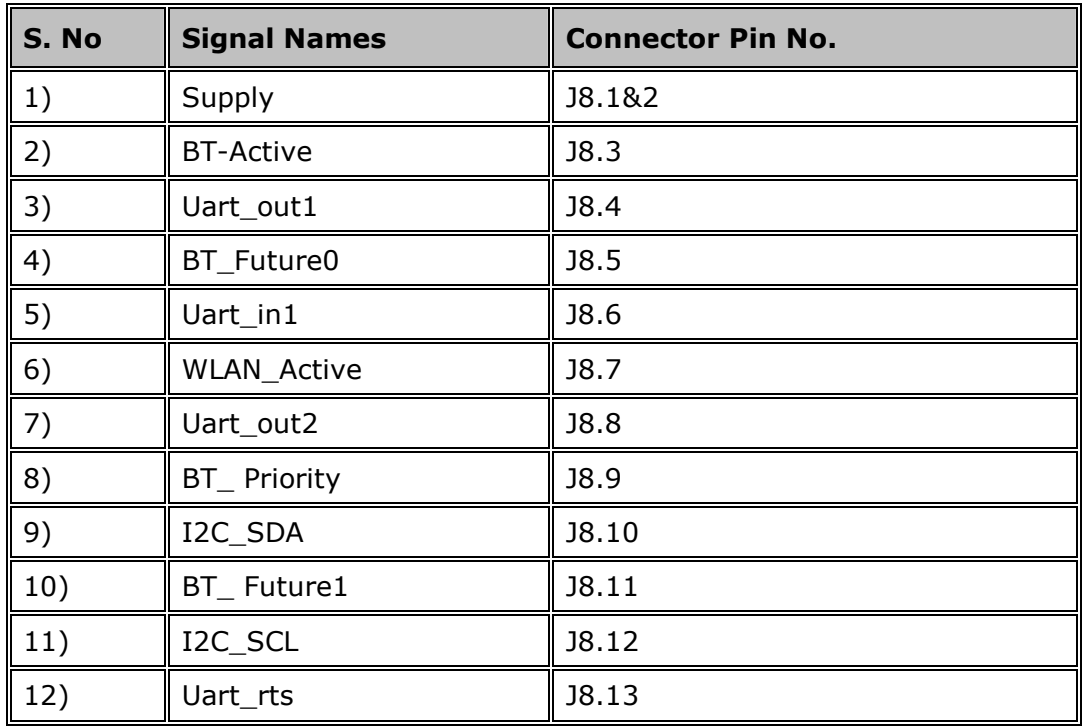

#### RS9110-N-11-02 Evaluation Board User Guide Version 1.41

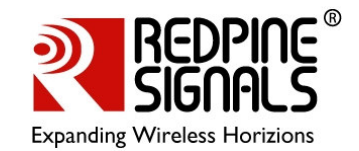

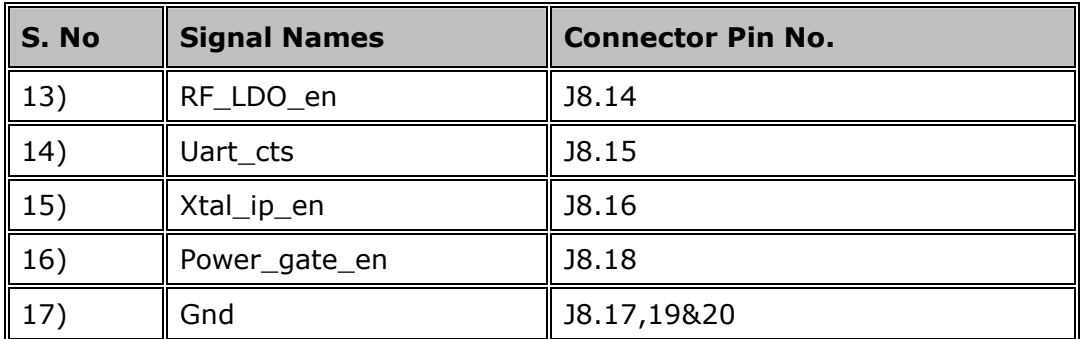

## 3.3: SD Memory Interface

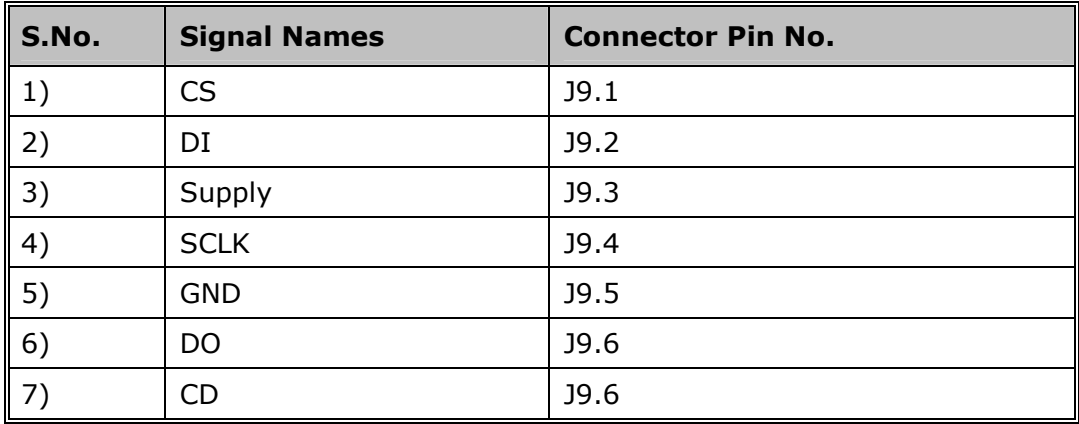

# 4: Regulatory Information

## 4.1: Portability Of Module

FCC Caution: Any changes or modifications not expressly approved by the party responsible for compliance could void the user's authority to operate this equipment

### IMPORTANT NOTE:

#### FCC Radiation Exposure Statement:

This equipment complies with FCC radiation exposure limits set forth for an uncontrolled environment. This transmitter must not be co-located or operating in conjunction with any other antenna or transmitter.

#### This device is intended only for OEM integrators under the following conditions.

1) The transmitter module may not be co-located with any other transmitter or antenna

As long as condition above is met, further transmitter test will not be required. However, the OEM integrator is still responsible for testing their end product for any addition compliance requirements required with this module

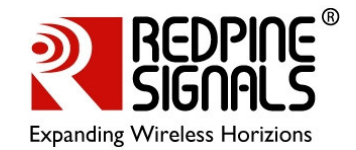

installed (for example, digital device emissions, PC peripheral requirements, etc.).

**IMPORTANT NOTE:** In the event that these conditions can't be met (for example certain laptop configurations or co-location with another transmitter), then the FCC authorization is no longer considered valid and the FCC ID can't be used on the final product. In these circumstances, the OEM integrator will be responsible for re-evaluating the end product (including the transmitter) and obtaining a separate FCC authorization.

#### FCC15.19

This device complies with Part 15 of the FCC Rules. Operation is subject to the following two conditions: (1) This device may not cause harmful interference, and (2) this device must accept any interference received, including interference that may cause undesired operation.

This device complies with RSS 210 of Industry Canada.

"Operation is subject to the following two conditions: (1) this device may not cause interference, and (2) this device must accept any interference, including interference that may cause undesired operation of the device."

This device and its antenna(s) must not be co-located or operating in conjunction with any other antenna or transmitter.

This Class B digital apparatus complies with Canadian ICES-003.

## 4.2: Federal Communication Commission Interference **Statement**

This equipment has been tested and found to comply with the limits for a Class B digital device, pursuant to Part 15 of the FCC Rules. These limits are designed to provide reasonable protection against harmful interference in a residential installation. This equipment generates, uses and can radiate radio frequency energy and, if not installed and used in accordance with the instructions, may cause harmful interference to radio communications. However, there is no guarantee that interference will not occur in a particular installation. If this equipment does cause harmful interface to radio or television reception, which can be determined by turning the equipment off and on, the user is encouraged to try to correct the interference by one of the following measures:

- Reorient or relocate the receiving antenna.
- Increase the separation between the equipment and receiver.
- Connect the equipment into an outlet on a circuit different from that to which the receiver is connected.
- Consult the dealer or an experienced radio/TV technical for help.

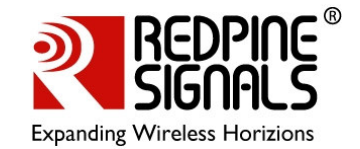

## 4.3: Label Of The End Product

The final end product must be labeled in a visible area containing the following " FCC ID: XF6- RS9110N1102 ". If the size of the end product is larger than 8x10cm, then the following FCC part 15.19 statement has to also be available on the label: This device complies with Part 15 of FCC rules.

Operation is subject to the following two conditions: (1) this device may not cause harmful interference and (2) this device must accept any interference received, including interference that may cause undesired operation.